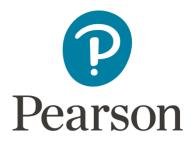

# **Registration Overview**

Candidate Guide for CalAPA

Copyright @ 2021 Pearson Education, Inc. or its affiliate(s). All rights reserved. Pearson, 300 Venture Way, Hadley, MA 01035

# 1. Getting Started

Register for CalAPA at <u>the California Credentialing Assessments website</u>. Select Register in the top navigation

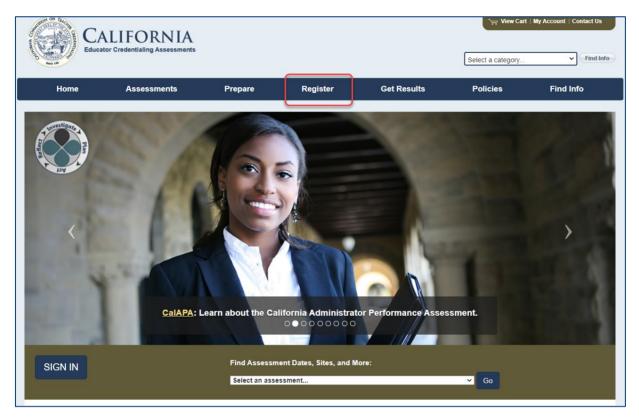

Then, on the Register to Test page, select the "CalAPA, CalTPA" tab and review the registration information provided.

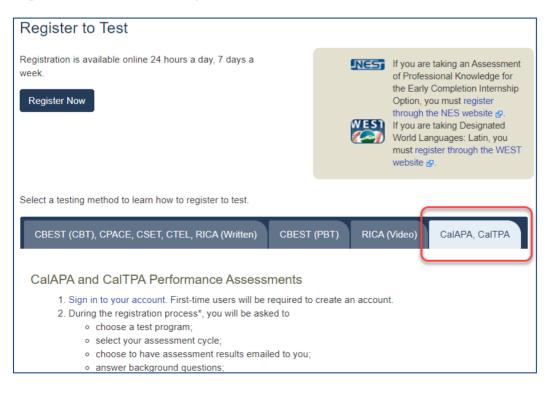

Copyright © 2021 Pearson Education, Inc. or its affiliate(s). All rights reserved. Pearson, 300 Venture Way, Hadley, MA 01035

### 2. Create an Account

On the sign-in screen, click the link to "Create an account now."

| Sign In                                                  |  |
|----------------------------------------------------------|--|
| Please enter your email address and password to proceed. |  |
| Email Address:                                           |  |
| Password: Forgot password?                               |  |
| Sign In                                                  |  |
| Don't have an account? Create an account now.            |  |

The system will take you through the account-creation process, where you will select a password and provide information about yourself, including your full name and address.

If you have previously created an account, you may sign in using your email address and the password you established when you created the account.

#### 3. Register

To continue, you are required to confirm your identity.

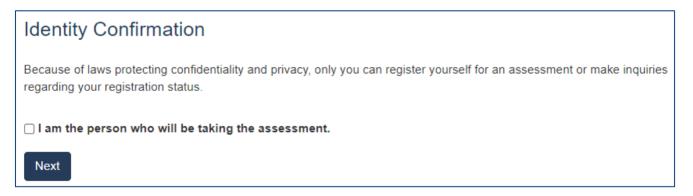

# A. Choose Your Program

On the Program Selection screen, select CalAPA from the list of California educator credentialing assessments programs.

| Program Selection                            |                                                                      |  |
|----------------------------------------------|----------------------------------------------------------------------|--|
| Choose a program and click Next to register: |                                                                      |  |
|                                              | California Administrator Performance Assessment (CalAPA)             |  |
| O CalXTPA                                    | California Teaching Performance Assessment (CaITPA)                  |  |
| CBEST                                        | California Basic Educational Skills Test (CBEST)                     |  |
| Cpace                                        | California Preliminary Administrative Credential Examination (CPACE) |  |
| CSET*                                        | California Subject Examinations for Teachers (CSET)                  |  |
| ○ CREL                                       | California Teacher of English Learners (CTEL)                        |  |
| Rick                                         | Reading Instruction Competence Assessment (RICA)                     |  |
| Previous                                     | Next                                                                 |  |

# B. Select Your Cycle

On the Assessment Selection screen, select the CalAPA leadership cycle that you wish to register for. You may select one cycle per registration.

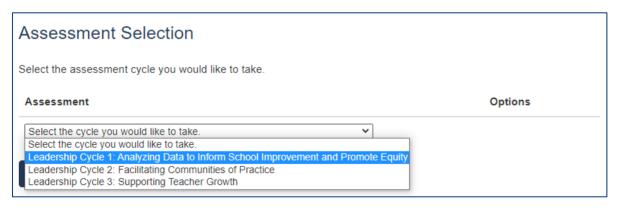

# C. Answer the Score Reporting Options Question

Indicate if you wish to receive your test results via email. If you indicate Yes, your test results will be emailed to you when they are available. Note that, when they become available, your test results are always posted to your account on the program website, regardless of how you answer this question.

| Score Reporting Options                                                                |  |
|----------------------------------------------------------------------------------------|--|
| Results via Email                                                                      |  |
| Do you wish to have your score report sent to your email address, as a PDF attachment? |  |
| ⊖ Yes                                                                                  |  |
| ○ No                                                                                   |  |
| Previous Next                                                                          |  |

#### D. Answer the Background Questions

You will be asked to answer the following series of questions. When you are registering, answer these questions as best you can. You will be able to update your answers after you register, at any time up until you submit your cycle for scoring.

| Question            | Instruction                                                                                                    |
|---------------------|----------------------------------------------------------------------------------------------------|
| Ethnicity           | Select the option that best describes yourself.<br>You may answer this question "Choose not to respond."                                                                                                    |
| Sexual Orientation  | Select the option that best describes yourself.<br>You may answer this question "Decline to state."                                                                                                    |
| Language            | <ul> <li>Indicate the language(s) were you fluent in as a child. Options are:</li> <li>English only</li> <li>English and one or more other languages</li> <li>One or more languages other than English</li> </ul>                                                                                                    |
| Preparation Program | Indicate the preparation program in which you are enrolled at the<br>time you will complete the CalAPA.<br>If you are a candidate who is in Induction at the time you complete<br>the CalAPA, please select: "California candidate enrolled in a<br>Commission-Approved Clear Administrative Services Credential<br>Induction Program." |

| Question          | Instruction                                                                                                    |
|-------------------|----------------------------------------------------------------------------------------------------|
| Program Length    | <ul> <li>Select the option that best describes the length of your administrator preparation program. Options are:</li> <li>Less than 12-month program</li> <li>12-month program</li> <li>18-month program</li> <li>24-month or longer program</li> </ul>                                                                                                    |
| Program Type      | <ul> <li>Select the option that best describes the type of administrator</li> <li>preparation program in which you are enrolled. Options are:</li> <li>Traditional</li> <li>Intern</li> </ul>                                                                                                    |
| Placement Setting | <ul> <li>Select the option that best describes the setting of your field placement. Options are:</li> <li>City</li> <li>Suburban</li> <li>Town</li> <li>Rural</li> </ul>                                                                                                    |
| Placement Type    | <ul> <li>Select the option that best describes the type of your field placement. Options are:</li> <li>Public</li> <li>Public Charter</li> <li>Private</li> <li>District</li> <li>Other</li> </ul>                                                                                                    |
| Hours/Units       | <ul> <li>Select the option that best indicates how many units will you have completed in your teacher preparation program at the end of this semester/grading period in which you are submitting this CalAPA cycle. Options are: <ul> <li>1–6 semester hours/1–9 quarter units</li> <li>7–15 semester hours/10–23 quarter units</li> <li>16–24 semester hours/24–36 quarter units</li> <li>25 or more semester hours/37 or more quarter units</li> <li>None</li> </ul> </li> </ul> |

## E. Review Your Registration

Take a moment to review your registration selections. You may use the Change links on the right side of this screen to revise any of your selections.

| Program Selection          | California Administrator Performance Assessment (CalAPA)                                                       | Change |
|----------------------------|----------------------------------------------------------------------------------------------------|--------|
| Assessment(s)              | Leadership Cycle 1: Analyzing Data to Inform School Improvement and<br>Promote Equity                          | Change |
| Score Reporting<br>Options | Results via Email:<br>• Yes                                                                                    | Change |
| Background Questions       | Ethnicity:<br>• Choose not to respond                                                                          | Change |
|                            | Sexual Orientation:<br>• Decline to state                                                                      |        |
|                            | Language:<br>• English only                                                                                    |        |
|                            | <ul><li>Preparation Program:</li><li>Animo Leadership Charter High School (Green Dot Public Schools)</li></ul> |        |
|                            | Program Length:<br>• Less than 12-month program                                                                |        |
|                            | Program Type:<br>• Traditional                                                                                 |        |
|                            | Placement Setting:<br>• City                                                                                   |        |
|                            | Placement Type: Public                                                                                         |        |
|                            | Hours/Units:<br>• 1-6 semester hours/1-9 quarter units                                                         |        |
|                            |                                                                                                    |        |

When you are satisfied with your selections, select Add to Cart.

# 4. Check Out and Provide Payment

Your registration is now in your cart. Select Check Out.

| View Cart                                                                             |            |          |
|---------------------------------------------------------------------------------------|------------|----------|
| Description                                                                           | Actions    | Price    |
| Registration                                                                          | Remove     |          |
| Leadership Cycle 1: Analyzing Data to Inform School Improvement and<br>Promote Equity |            | \$125.00 |
|                                                                                       | Total Due: | \$125.00 |
| Check Out                                                                             |            |          |

You must now acknowledge your agreement to the CalAPA Rules of Participation. They are presented at this point in the registration system for your review.

| Agreement                                                                                                    |
|----------------------------------------------------------------------------------------------------|
| In order to register for an assessment, you must acknowledge that you have had adequate opportunity to review the rules and policies that apply to California Administrator Performance Assessment registration and agree to abide by them. These rules and policies are contained on the current program website and in the applicable Rules of Participation, which are presented below for your review. |
| For the purpose of these Rules of Participation, the following definitions apply:                                                                                                    |
| <ul> <li>"Evaluation Systems"—Evaluation Systems, a business of NCS Pearson, Inc. (referred to throughout as<br/>Evaluation Systems)</li> </ul>                                                                                                    |
| <ul> <li>"Program"—The preliminary administrative services credential preparation program in which you are<br/>enrolled</li> </ul>                                                                                                    |
| <ul> <li>"CTC"—The California Commission on Teacher Credentialing, the state agency that owns the CalAPA</li> <li>"CalAPA"—California Administrator Performance Assessment</li> </ul>                                                                                                    |
| <ol> <li>PURPOSE OF ASSESSMENT: I understand that this assessment is administered for the purpose of<br/>fulfilling a program requirement and/or a California Preliminary Administrative Services Credential<br/>requirement and is only to be taken by individuals to fulfill such requirement(s). I certify that I am taking</li> </ol>                                                                  |
| □ I acknowledge that I have had adequate opportunity to review, to my satisfaction, the instructions, rules, policies, and                                                                                                    |
| other terms and conditions that apply to California Administrator Performance Assessment registration, which are<br>contained on the current program website and in the applicable Rules of Participation provided above for my review, and                                                                                                    |
| I agree to abide by the conditions set forth on the current program website, including the Rules of Participation.                                                                                                    |
| Next                                                                                                    |

#### On the Payment screen, enter your payment.

- If you have a voucher, enter the voucher code in the table at the top of the screen. If you are unsure if you will be issued a voucher or how you should pay for your registration, please contact your faculty advisor before registering. Vouchers cannot be applied retroactively to existing registrations.
- If you are providing payment by credit card, enter your credit card information where indicated below.
- If you have a voucher that does not cover the total cost, then you will enter both your voucher number and credit card information.

| Payment                                                                                                    |                                                |
|----------------------------------------------------------------------------------------------------|------------------------------------------------|
| Description                                                                                                    | Price                                          |
| Registration                                                                                                    |                                                |
| Leadership Cycle 1: Analyzing Data to Inform School Improvement and Promote Equity                                                                                                    | \$125.00                                       |
| Enter a vouc                                                                                                    | ther                                           |
| Total D                                                                                                    | ue: \$125.00                                   |
| CalAPA Withdrawal/Refund Policy                                                                                                    |                                                |
| If you have registe<br>registration for tha<br>and following the i                                                                                                    | e to withdraw your<br>trations, then Withdraw, |
| If you have not yet submitted your cycle for scoring and request to withdraw your registration, your refund if the request is made within one year of your registration date. Your refund will be issued | 0                                              |

| If you have not yet submitted your of<br>re                                                                                                    | card and request to withdraw your registration, you are eligible for a full<br>pur registration date. Your refund will be issued by Evaluation Systems<br>ses, your refund will be issued by Evaluation Systems within one week<br>e additional time to resolve. If you do not withdraw before the one-year<br>or credit of any kind. If you applied a voucher toward registration fees, |  |
|----------------------------------------------------------------------------------------------------|----------------------------------------------------------------------------------------------------|--|
| Once you withdraw your registration, you will no longer be able to view or edit any materials you may have uploaded for scoring. If you want to retain a copy of any of these materials, be sure to save your files prior to withdrawing your registration. If you choose to complete the cycle in the future, you will need to re-register and pay the applicable registration fee. |                                                                                                    |  |
| I acknowledge that I have had adequate opportunity to review, to my satisfaction, the policies related to withdrawals                                                                                                    |                                                                                                    |  |
| and refunds stated above.                                                                                                    |                                                                                                    |  |
|                                                                                                    | Secure payment                                                                                                    |  |
|                                                                                                    |                                                                                                    |  |
|                                                                                                    | MM/YY 123                                                                                                    |  |
|                                                                                                    | Pay                                                                                                    |  |
|                                                                                                    | Cancel                                                                                                    |  |

# Be sure to review the Withdrawal/Refund Policy carefully, and acknowledge that you have done so.

You will then be asked to review and submit your order.

You have now completed your registration and may access the ePortfolio system.

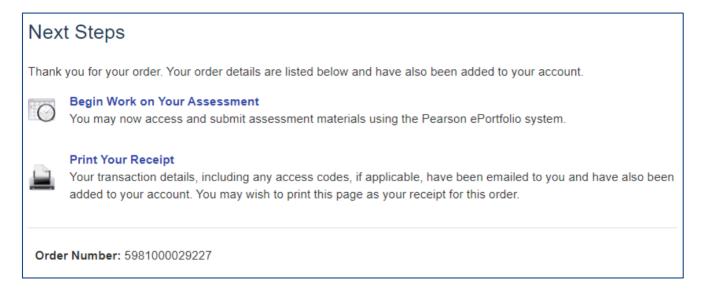

# 5. Begin Working in the ePortfolio System

Begin building your portfolio in the ePortfolio system, available through your account on the program website. Candidates are encouraged to review the <u>online training available on the</u> <u>website</u>, which include tips, guides, and tutorials about building and submitting your portfolio.